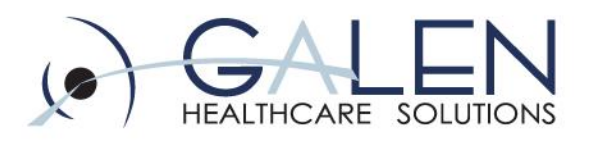

#### **Charge Module Design, Implementation, and Troubleshooting**

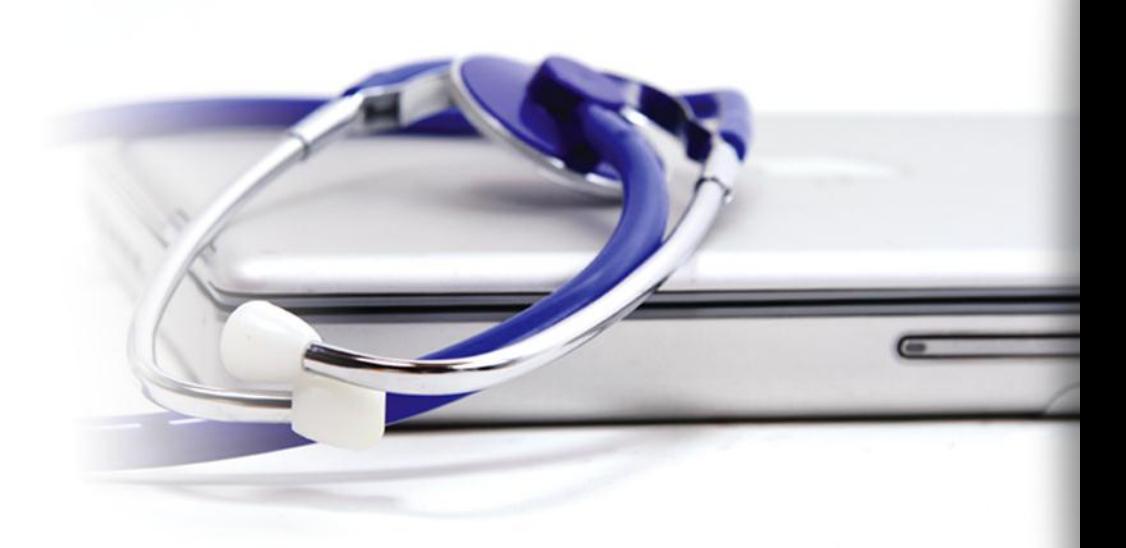

Presenter: Tracy Kimble

November 11, 2011

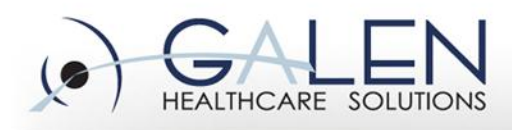

#### **Your phone has been automatically muted. Please use the Q&A panel to ask questions during the presentation!**

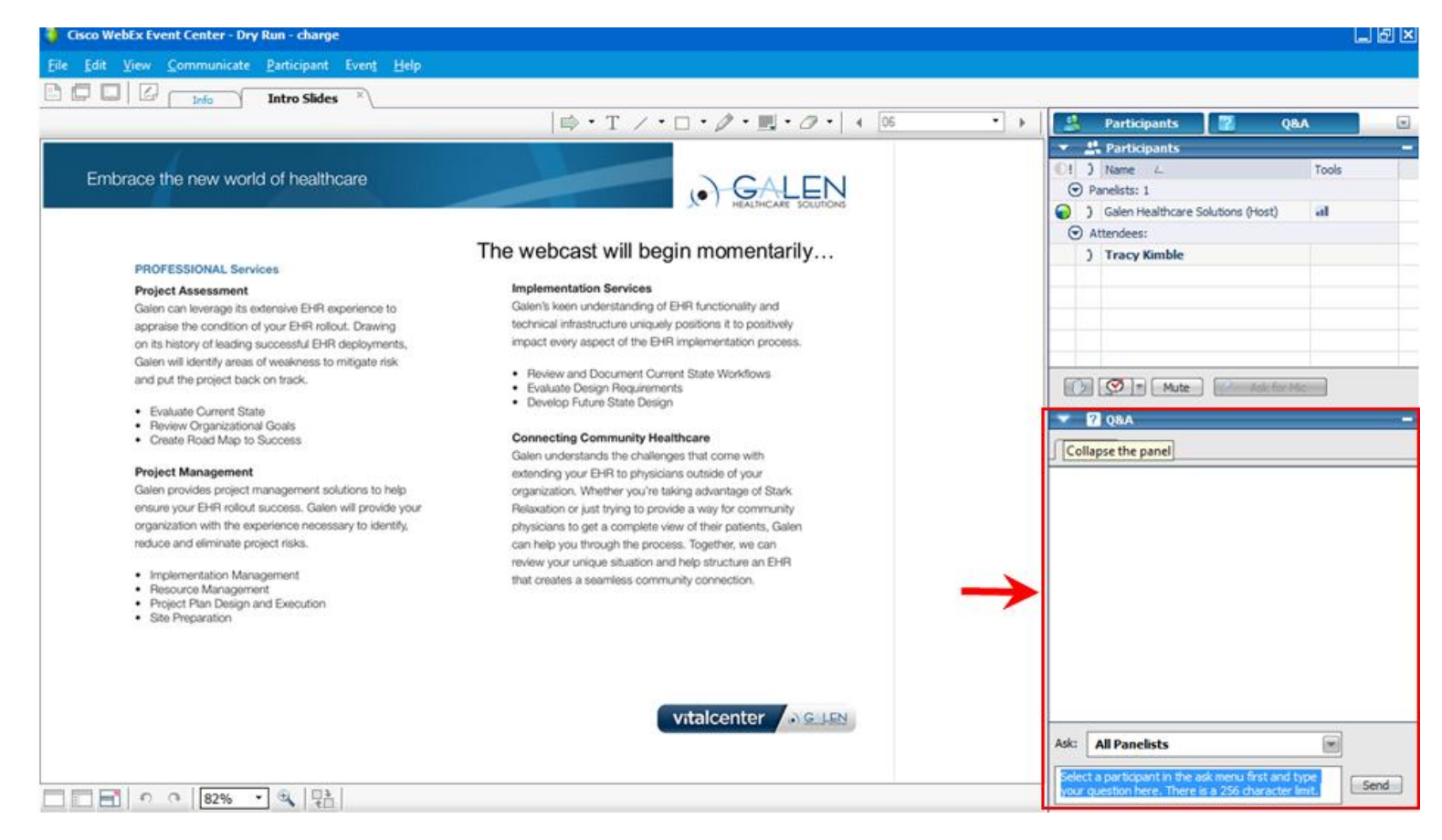

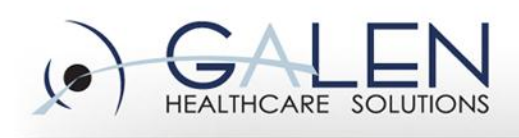

#### **Objectives**

- Why implement charge?
- Organization considerations
- How is this supposed to work?
- Getting started system configuration
	- Creating group builds
	- Charge-related dictionaries
	- Charge admin options
	- Preferences
	- TWUser Admin settings
- Outpatient charges

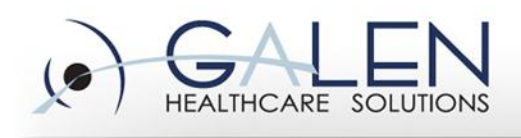

## **Why Implement Charge?**

- Utilization for meaningful use reporting
- Increased Revenue & Accelerated Cash Flow
	- $-$  Faster submission  $=$  faster reimbursement
- Improved Efficiency
	- Dual entry is eliminated
	- Easy, immediate updates to encounter forms
	- Enhanced personalization options
- Internal organizational reporting
	- Tasks auto created for providers
	- Easier to spot trends with reportable data
- Personalization of "Super Bill" via Favorites

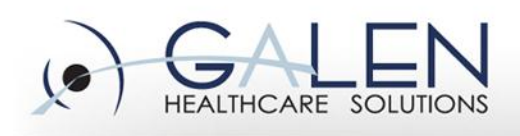

#### **Organization Issues**

- Change makes end-users uneasy & this is a BIG change
- Involving money & affects many people in the organization–administrators, providers, & business office
- Not going to fix a bad process but will bring poor workflow to light – opportunity to examine & redesign
- Need for testing & planning can NOT be over-stated
- Involve end-users from across the organization
- Work closely with clinical staff to identify task teams & responsibilities early in the design process
- Periodic review & process modification needed

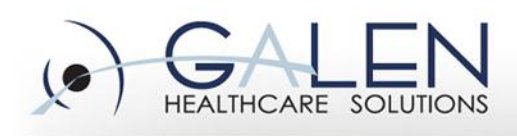

#### **Organization Decisions**

- Is your organization going to:
	- Bring up charge after implementation of other AEHR modules?
	- Or, at the time of deployment?
- Implementation strategy: Are you going to utilize a "site" by site" approach or will you roll out by "specialty"?
	- Specialties use the same sets of codes
	- Sites may share support personnel across specialties

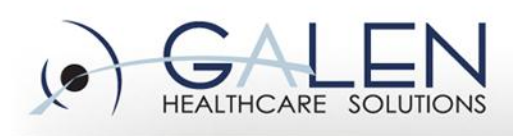

#### **How Does the Charge Module Work?**

- Appt made in the PMS resides on provider schedule in pending status until the date of service
- Appt is arrived in the PMS and message flows through interface
	- Causes appt to show as arrived on the provider's schedule
	- Creates Submit Enc Form task for the scheduled provider

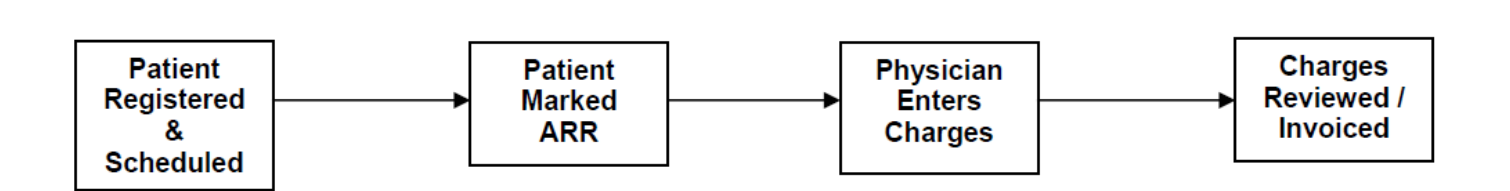

**Ambulatory Workflow** 

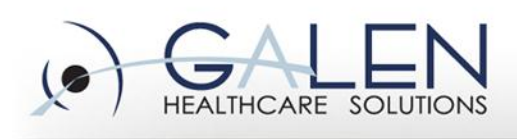

#### **From the Note**

- Provider creates note and completes visit as appropriate
- Assessed problems flow to Encounter Form
- Procedures, medications & immunizations that are set up to will flow to EF
- If organization utilizes E&M coder, the Office Visit charge can flow to the EF if set up is completed

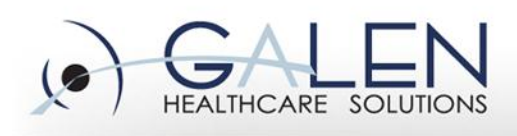

#### **From the Encounter Form**

- Verify all info listed is correct modify, delete, and amend as necessary
- "Submit" charges to resolve the "Submit Enc Form" task
	- If end-user submitting is on direct submit, the EF will flow through interface to PM
	- If end-user is not on direct submit, subsequent task is created for review by coding/billing users
- Coder reviews EF via task views & submits when satisfied requirements have been met for billing
- Locking of the EF is not based on billing provider, but on the preference of the end-user in conjunction with system settings

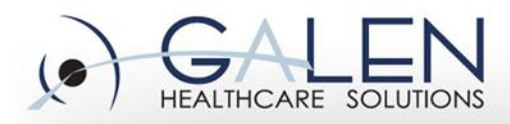

**Workflow Demo**

## **Getting Started**

- Meet with coding department (enterprise or specialty)
	- Look at current Super Bills
	- Run reports from PMS to get accurate numbers
- Additional clinical input needed
- Understand both clinical and business workflow
	- Why are they doing what they do? Can workflows be streamlined?

embrace the new world of healthcare

– Do they use dummy codes, dummy providers, or resource schedules (ie: nurse or chemo chars)?

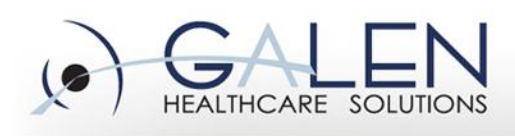

#### **Additional Considerations**

- Appointments vs Non-appointments
- Look at your visit types: Are some non-billable?
- Does your PMS limit the number of dx codes that can be submitted?
	- Some carriers limit dx to 4, 8 or 10 codes
	- Be sure to inform end-users of decisions and reasoning
- How are demographics & FSC info sent to the AEHR?
- Good time for modification & standardization

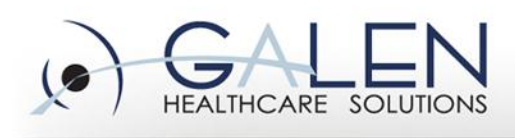

#### **How Do We Implement Charge?**

- Depends on PMS & TES
	- Get vendor specs for interface messages
	- What types of edits can be written in TES?
	- How does your organization want to handle changes to the EF?
- Gather super-bills & convert to electronic encounter forms
- Define & create groups
- Ask for feedback from departments & re-work groupings
- Be prepared to get creative!

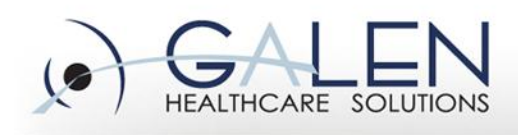

#### embrace the new world of healthcare

#### **Define & Create Groups**

- Sub-Group Set Up
	- Diagnosis
	- Procedures
	- Visit Charges
- **Exploding Sets** 
	- Create the grouping with dx, procedure, & visit
	- Link to appropriate groups
	- Modify charge details for number of units & appropriate modifiers
	- Set the display order of exploding set
- Manage Groups Assign groups
- Modifier Groups only modifiers assigned to a group will be available for selection by end-users utilizing those builds on the front end

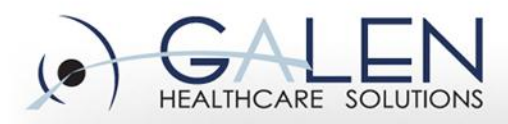

#### **Application Set-up Demo**

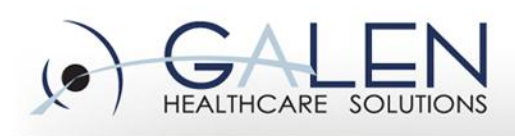

### **Charge-Related Dictionaries**

- ICD9
- **Charge Code**
- CPT4 Modifiers
- Division
- Billing Area
- Billing Location
- Appointment Types
- Discount Type
- Encounter Type
- Injury Type & Qualifier and Injury Context Qualifier

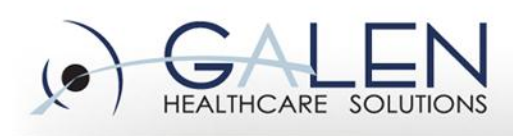

## **ICD9, CPT4, and Modifiers**

- ICD9 Diagnosis
	- When linked to problems (Problem dictionary) ICD9 code sent to Charge via Note based on assessed problems by providers
	- Loaded from the PMS through SSMT, automated update process, or manually entered directly in the dictionary
- Charge Code (CPT4)
	- Charge Type Multiple Unites, Time Based, etc
	- Visit Code/25 Modifiers
	- Age/Gender restrictions
- Modifiers ("CPT4 Modifiers")
	- Visit, Procedure, Both
	- CCI Modifier

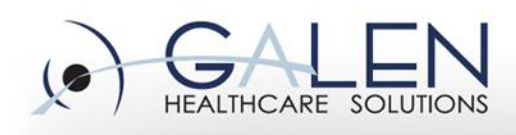

#### **Orderable Item Dictionary**

- Charge M/N section
	- Set the "When to Charge" option appropriately
	- Link billable CPT4 codes
	- Include charges for medications (and generic equivalents) along with administration codes
	- Issues with charges not dropping to encounter forms
- Can include other options
	- Display code, description, administration fees
- Keep careful records of orders set to charge
- As CPTs are marked inactive in PMS, OID must be manually updated

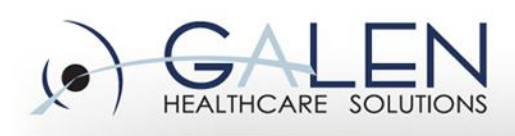

### **Additional Charge-Related Dictionaries**

- Division
- Billing Area
- **Billing Location**
- Appointment Types
- Discount Type
- Encounter Type
- Injury Type & Qualifier and Injury Context Qualifier

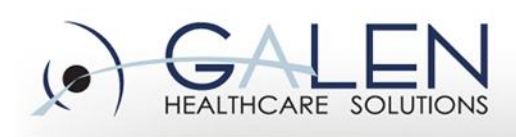

#### **Charge Administration**

- Map providers
- PDA task set-up
- Configurable fields
- Enterprise preferences
	- Some found also with Order preferences

- ABNs & Medical Necessity
- User preferences
- Compliance Code set-up
- Additional Info set-up

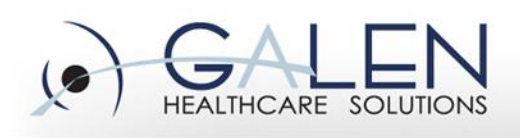

#### **Mapping Providers**

- Options that are displayed on encounter header in charge module
- Reflect only those options that are available in your PMS
- Not keeping in synch will result in interface or PMS errors
- Always verify your options have been saved

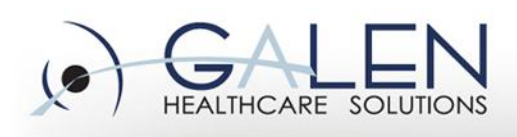

#### **Enterprise Preferences**

- CCI Correct Coding Initiative
- 25 Modifier checking
- **Free text referring provider**
- Non-billable dx codes
- Compliance code field, defaults & required
- Medical necessity
- Hold for ABN
- Encounter locking & lock timeout
- HCC Hierarchical Condition Category Checking

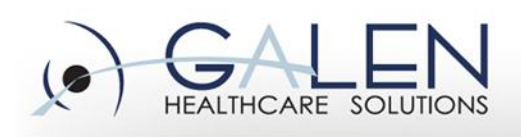

#### **Additional Info Set-up**

- Set condition based on variety of criteria
	- Chg Code, Dx, Division, Billing Area or Location, FSC, Injury type, and Patient Age or Sex (limited to 3)
- Can be set to line item charge or the entire encounter
- Answer type & inputs can be controlled
- Red frowny face on encounter form
- Examples: NDC, Date Last Seen, Disability Dates, LMP, Prior Auth Number, Referral Number, etc.

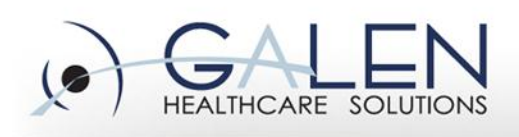

#### **System Preferences**

- Admin preferences for charge 3 to be set
- TWAdmin preferences CreateFutureEnc
- Personalizations on encounter form tab
	- Auto Link of Dx(s) to Charges
	- Display when Submit Button is activated
	- For Diagnosis, Visit and Procedure tabs
		- Default selection method
		- Display controls
		- Sort order
		- Number of columns

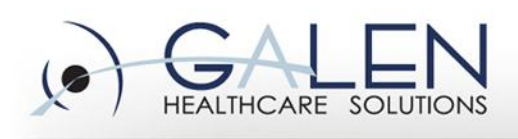

#### **TWUser Admin**

- Uncheck the "Don't Generate Send Charges Tasks" when starting provider on charge module. Generates the Submit Enc Form task for arrived appointments
- Billing Provider allows you to map your provider in Charge Admin
- Preferences for Product Enterprise EHR
	- ChgWorksCreateRevEncFormTasks
		- Always Review Enc Form Task generated
		- Never no Review Task; EF will lock if preference set
		- Inpatient varies by organization
	- Large number of other preference can be set through SSMT

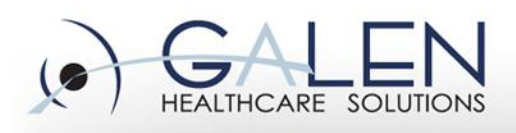

#### **Additional Considerations**

- Importance of syncing PMS & EHR
	- $-$  ICD9
	- Billing locations, areas, divisions options while mapping providers
	- Visit Type
	- Encounter Type
	- What to do when it's time to update/deactivate codes in PMS
- User favorites
- Inpatient Varies by organization
	- Technical fees
	- Professional fees
	- Facility fees

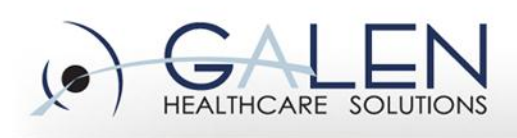

#### **Also to consider…**

- Charges not dropping to correct EF and how to correct them
- Decide on a workflow to handle charge-related problems
	- What are you going to do if charges need to be added to an already-submitted invoice?
	- What are you going to do when codes need to be changed?
	- How are you going to handle visits not billed to a primary insurance?

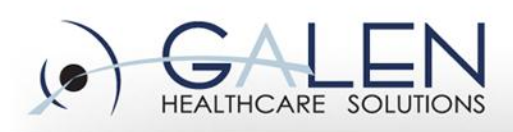

# **Questions?**

#### **Contact us through our website at [www.galenhealthcare.com](http://www.galenhealthcare.com/)  888.GALEN.44**

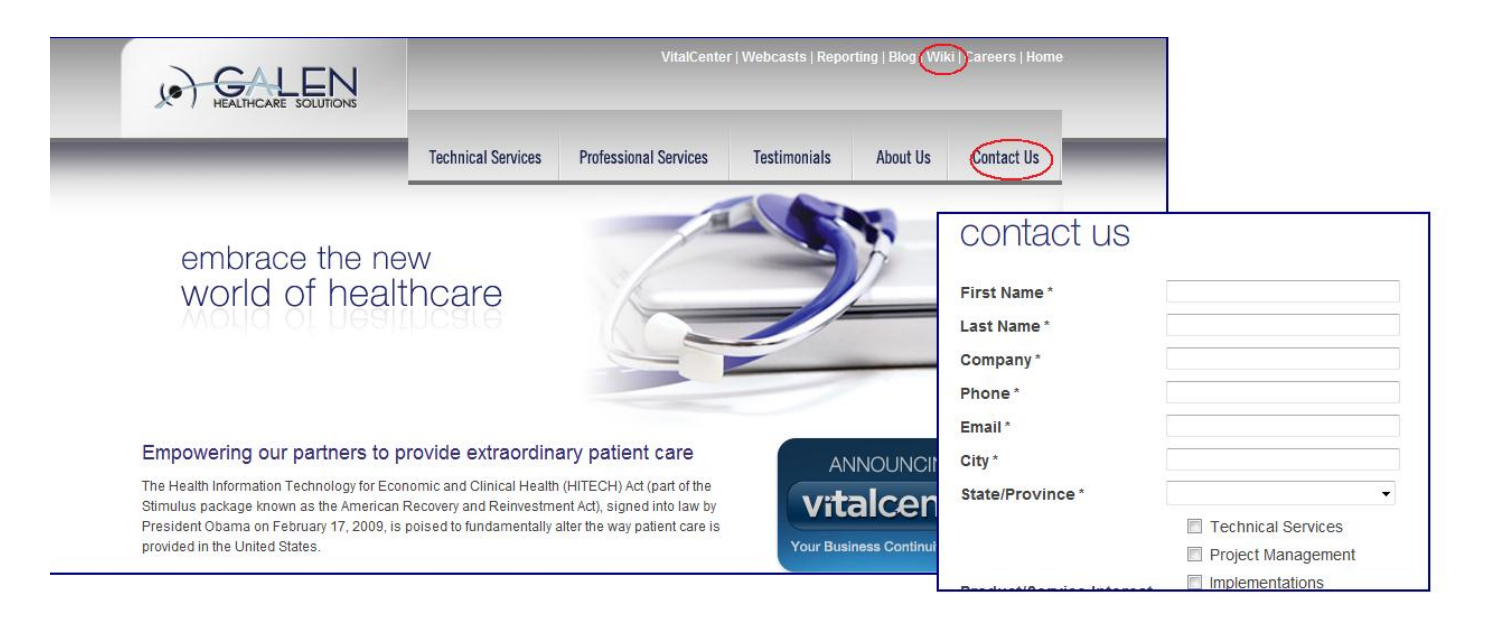